**FAQ Article Print**

## Como utilizar o Google Meet para agendar um evento

## 07/13/2024 23:46:29

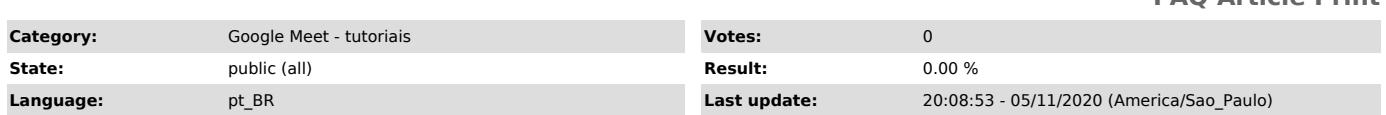

*Keywords*

google meet, hangouts, google agenda, agendar reunião

## *Dúvida (ou problema) (public)*

Como utilizar o Google meet para agendar um evento.

## *Resposta (ou solução) (public)*

1. Com o seu e-mail aberto, clique em Google Apps (1º) e depois em Agenda (2º);

2. Com a Agenda aberta, clique na data em que deseja adicionar o evento e depois em Mais opções;

3. Nos detalhes do evento, digite um nome para o evento, configure o horário dele e em Adicionar conferência escolha o Hangouts Meet;

4. No campo Convidados, clique em Adicionar convidados e selecione as pessoas que irão participar do evento;

5. Após preencher com todas as informações, clique em Salvar e na janela abaixo escolha se deseja ou não enviar um e-mail comunicando sobre o evento.

Para mais informações sobre o Google Meet, acesse o link [1]https://support.google.com/meet/answer/9308630?co=GENIE.Platform%3DDesktop&hl=pt-br

[1] https://support.google.com/meet/answer/9308630?co=GENIE.Platform%3DDesktop&hl=pt-br